## 改訂新版 SPSS による統計データ解析「正誤表]

## $\bigcirc$  3 ページの図 1.1.2 (b) の SPSS タイル画像

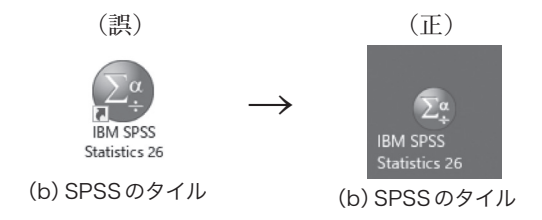

●3ページ本文下から2行目: 「ダブルクリック」 → 「クリック」